## **Fleet documents**

This section shows **all documents** assigned to the whole fleet. You can read [HERE](https://wiki.leonsoftware.com/leon/fleet-documents) how to create fleet documents list.

In the filter you can view the list by: aircraft type, aircraft registration, document type, document name. You can also see documents defined as **not required** (for dispatch, if a checkbox 'Req.' is marked when you add a new doc). Empty documents (without any details defined) can be viewed by marking a checkbox **Show empty**.

|                                  |                                             |                              |                        |                                                                                                |                | <b>CONTRACTOR</b>                |              | ٠              |
|----------------------------------|---------------------------------------------|------------------------------|------------------------|------------------------------------------------------------------------------------------------|----------------|----------------------------------|--------------|----------------|
|                                  |                                             | <b>Scratter</b>              |                        | Expire Auto - Romanicus - Markets                                                              |                |                                  | HEN #1       |                |
|                                  | <b><i><u><b>THE END THREE</b></u></i></b>   | $\sim$                       | <b>STATISTICS</b>      |                                                                                                |                | <b><i><u>CONTRACTORS</u></i></b> | $\mathbf{r}$ |                |
| <b><i><u>SAFER FIRMS</u></i></b> |                                             |                              | <b>ROLLAND Johnson</b> |                                                                                                |                |                                  |              | $\overline{a}$ |
|                                  | CALESN Weight and Barantee                  | <b>MARAIN DISTRICT TANKS</b> |                        |                                                                                                |                | <b>2</b> Secretary Inc.          |              |                |
|                                  | SLEEN SATURATIVAPERS JEELED                 |                              | <b>CONTRACTOR</b>      | $\sim$                                                                                         | tax in has set | W morning                        |              |                |
|                                  | DAEDA Associations                          | specific con-                | <b>Harry</b>           | $\frac{1}{2} \left( \frac{1}{2} \right) \left( \frac{1}{2} \right) \left( \frac{1}{2} \right)$ |                |                                  |              |                |
|                                  | SARIN At Sacre Termina                      |                              | <b>TAXABLE</b>         | $\sim$                                                                                         |                |                                  |              |                |
|                                  | DAEDS Emiliateral-Necesianus (EUNEDE) Haven |                              |                        | $\frac{1}{2} \left( \frac{1}{2} \right) \left( \frac{1}{2} \right) \left( \frac{1}{2} \right)$ |                |                                  |              |                |
| DARIN R48                        |                                             | Self                         | <b>Table P</b>         | $\frac{1}{2} \left( \frac{1}{2} \right) \left( \frac{1}{2} \right) \left( \frac{1}{2} \right)$ |                |                                  |              |                |

MX > Fleet Documents

Click on any document to get redirected to the section where you can add all details.

Especially important is the **expiry date** of documents. If a document has expired, on the page **Fleet Documents** Leon will mark it as the RED alert-belt and will place it on the top of the list. If a document is due to expire in less than **30** days, Leon will mark it in ORANGE . Documents due to expire within more than **30** days will be marked in BLACK.

> **There are documents that do not get expired, such as 'Noise Certificate'. You can set the expiry date as 'Never' by inserting: XXX**

From: <https://wiki.leonsoftware.com/>- **Leonsoftware Wiki**

Permanent link: **<https://wiki.leonsoftware.com/leon/mx-fleet-documents?rev=1472636552>**

Last update: **2016/08/31 09:42**

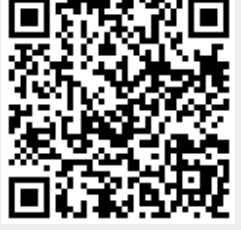